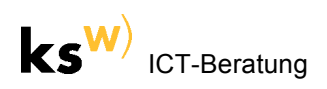

# **TV-Sendungen downloaden (MediathekView)**

# **Problem**

Viele Sendungen öffentlich-rechtlicher TV-Stationen (z.B. "SRF mySchool") kann man zwar in den entsprechenden Videoportalen (Mediatheken) der Sender ansehen, jedoch nur in geringer Qualität (z.B. als Video-Podcast) oder gar nicht herunterladen.

# **Lösung (Windows / Mac OS X / Linux)**

Das Programm MediathekView erlaubt die Suche nach und den Download von Sendungen der öffentlich-rechtlichen TV-Stationen SRF, arte, 3sat, ARD, ZDF, mdr, NDR, WDR, ORF, BR, hr, SWR, rbb und KiKa. Diese Suche wird über eine Filmliste ermöglicht, die das Programm beim Start herunterlädt. In der Filmliste stehen die Sendungen mit den zugehörigen Links, welche von Hilfsprogrammen zum Abspielen und Aufzeichnen benutzt werden können.

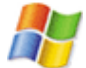

Windows-User: Durch Herunterladen der Datei "MediathekView\_9\_full.zip" erhält man einen Ordner mit allen für die Funktion von MediathekView notwendigen Hilfsprogrammen (VLC Media Player, Java). Mit dieser portablen Version von MediathekView ist das Abspielen und Aufnehmen ohne weitere Konfiguration und Installation von Hilfsprogrammen sofort möglich:

<http://www.kswillisau.ch/index.cfm?mID=033&dir=\Multimedia\TV-Sendungen-aufnehmen>

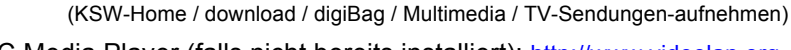

Mac-User installieren zuerst den VLC Media Player (falls nicht bereits installiert):<http://www.videolan.org> und dann MediathekView (Java ist da bereits mitgepackt): <http://sourceforge.net/projects/zdfmediathk/files/>

## **Vorgehen**

### MediathekView installieren:

• *(Windows)* Der entpackte Ordner "Mediathek\_full" kann an einen beliebigen Ort kopiert werden. Empfohlen wird jedoch das Benutzer-Verzeichnis (Home-Verzeichnis).

Probleme beim Entpacken: <http://sourceforge.net/p/zdfmediathk/wiki/Anleitung/#windows>

• *(Mac)* Das Programm MeditathekView.App" muss "zwingend in den Ordner "Programme" kopiert werden.

### MediathekView starten:

- *(Windows)* Das Programm startet vorkonfiguriert im portablen Modus, solange alle Dateien inklusive die Startdatei "MediathekView\_Portable.exe" im Ordner "Mediathek full" bleiben.
- Beim Programmstart wird automatisch eine aktuelle Filmliste geladen, was unten rechts in der Statusleiste des Programms zu sehen ist. Das Programm ist erst einsatzfähig, wenn die Anzeige "100 %" verschwunden ist, was auf einem USB-Stick dauern kann:

http://176.28.8.161/mediathek1/Filmliste\_20\_00.bz2

Wird die Filmliste nicht geladen, so sperrt vermutlich eine Firewall oder eine Antivirus-Programm den Zugriff: [http://sourceforge.net/p/zdfmediathk/wiki/FAQ/#das-laden](http://sourceforge.net/p/zdfmediathk/wiki/FAQ/#das-laden-der-filmliste-hat-nicht-geklappt)der-filmliste-hat-nicht-geklappt

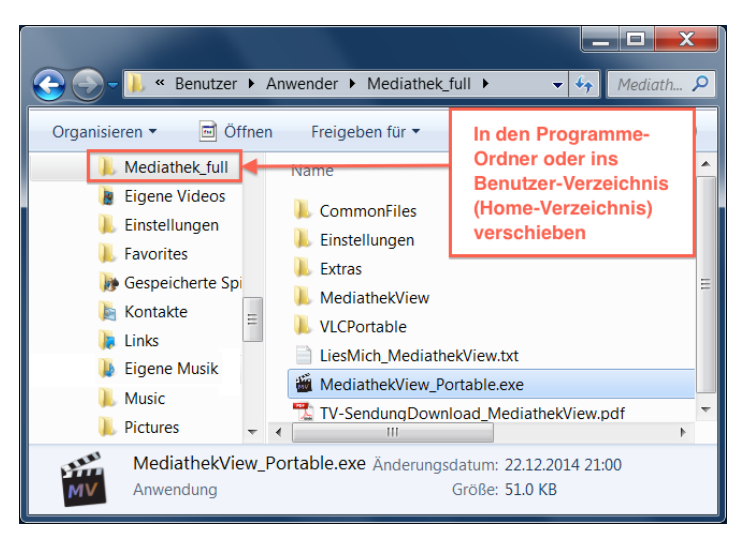

Die (oben abgebildeten) fünf Ordner:

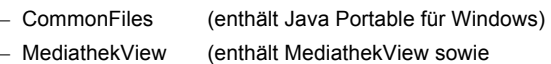

- alternative Startdateien)
- VLCPortable (VLC für Windows, zum Abspielen) – Extras (enthält zusätzliche Skripte, Start- und
- 
- Einstellungen (stellen sicher, dass die portablen Programme korrekt verknüpft sind)

Konfigurationsdateien)

sind für die einwandfreie (d.h. vorkonfigurierte) Funktion des Programms zusammen mit der Startdatei:

– "MediathekView\_Portable.exe"

im aktuellen Ordner "Mediathek full" zu belassen.

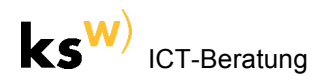

### Nach Sendungen suchen:

- Am einfachsten wählt man zuerst den Kennt man nur noch den exakten (!) Titel der Sendung (z.B. "Energiewende Schweiz: Stromsparen auf Be-Sender (z.B. "SRF") aus, worauf unter Thema fehl") oder einen exakten Teil davon (z. B. "Stromspader Namen der Sendung (z.B. "ECO") ausgewählt werden kann. Diese Variante ren auf Befehl" oder "Befehl"), sucht man unter Titel wählt man, wenn man die exakte Sen-Setzt die Suche zurück. dereihe (hier "Eco") kennt. MediathekView 3.1.0  $\blacksquare$   $\blacksquare$   $\blacksquare$   $\blacksquare$ Datei **Downloads** Abos Ansicht Hilfe Filme  $\equiv$ Filme **Pheolnwo Ahos** Meldungen  $\boxed{\blacksquare}$  Filter exakte Suche  $\overline{\text{SRF}}$ Thema: ECO Titel: Sender: × Ó Thema oder Titel  $\overline{\mathbf{x}}$ Zeitraum alles  $\vert \textcolor{red}{\textbf{v}} \vert$  $\Box$  keine gesehenen keine Abos nur Livestreams Thema Nr Sender Titel Datum Zeit  $rac{9}{\text{SR}}$ 43162 Exportschlager Schweinefüsse 15.02.201 03:24:00 rtmp://cp50792.edgefcs.net/ondemand/mp4:aka/v ECO rtmp://cp50792.edgefcs.net/ondemand/mp4:aka/v<br>rtmp://cp50792.edgefcs.net/ondemand/mp4:aka/v 43163 SRI ECO Leere Büroflächen an Toplagen 04.02.2013 22:23:00  $rac{1}{\text{SRF}}$ 43164  $FC$ Kroatiens EU-Beitritt: Die Folgen für die Schwei 28.01.2013 22:23:00 43165 **SRF** ECO Energiewende Schweiz: Stromsparen auf Befehl 21.01.2013 22:24:00 rtmp://cp50792.edgefcs.net/ondemand/mp4:aka/v rtmp://cp50792.edgefcs.net/ondemand/mp4:cosf/ Gut verdienen - Gutes tun 22:24:00 SNB-Direktor Fritz Zurbrügg: Das grosse Interview 43167 SRF **FCO** 07 01 2013 rtmp://cp50792.edgefcs.net/ondemand/mp4:cosf/  $\overline{\blacksquare}$ 6 Filme, (insgesamt: 67774 Filme - Downloads: 1 läuft, 0 warten) Filmliste erstellt: 15.02.2013, 20:10 Uhr || Alter: 00:44:14
- Unter Thema und Titel sucht man, wenn man sich nur noch an einzelne Wörter einer Sendung erinnert (z.B. "Stromsparen Befehl"), aber nicht mehr weiss, ob das der Name einer Sendereihe (Thema) oder einer Sendung ist. Im Beispiel werden dann alle Einträge gefunden, welche entweder das Wort "Befehl" oder "Stromsparen" enthalten. Es handelt sich also nicht um eine Und-Suche, womit diese Suchmöglichkeit eher selten zum Einsatz kommen wird.
- In der Filmliste gelb markierte Einträge sind geogeblockte Sendungen und können nur aus dem angegebenen Land (z.B. "DE") heruntergeladen oder abgespielt werden. Grau markierte Einträge wurden schon abgespielt oder heruntergeladen. Einträge in blauer Schrift sind – relativ zur letzten geladenen Liste – neu in der Filmliste. Mehr Info zur Filmliste: <http://sourceforge.net/p/zdfmediathk/wiki/Anleitung/#filme>

Sendungen abspielen: Beim Drücken auf den Play-Button wird das Programm VLC Media Player geöffnet, welches die ausgewählte Sendung abspielt.

### Sendungen aufzeichnen:

- (1) Beim Drücken auf den Record-Button wird die Aufnahme gestartet respektive die ausgewählte Sendung heruntergeladen.
- (2) Im erscheinenden Fenster (vgl. Abb. rechts) kann der Speicherort und der Dateiname angepasst sowie die Qualität (z.B. "HD") festgelegt werden.

Will man das Standard-Download-Verzeichnis dauerhaft ändern, muss man den "Zielpfad" in den Programmeinstellungen ändern:

http://sourceforge.net/p/zdfmediathk/wiki/FAQ/#wo[werden-meine-sendungen-gespeichert-und-wie-ich](http://sourceforge.net/p/zdfmediathk/wiki/FAQ/#wo-werden-meine-sendungen-gespeichert-und-wie-ich-kann-das-download-verzeichnis-andern)kann-das-download-verzeichnis-andern

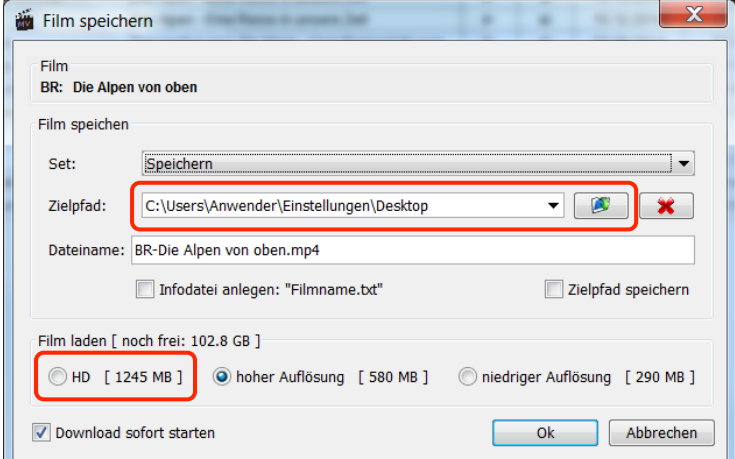

(3) OK startet die Aufnahme. Eine Statusanzeige erscheint unten links in der Statusleiste.

ब 6 Filme, (insgesamt: 67774 Filme - Downloads: 1 läuft, 0 warten)

(4) Wechselt man auf den Tab "Downloads", wird der konkrete Fortschritt des Downloads ersichtlich:

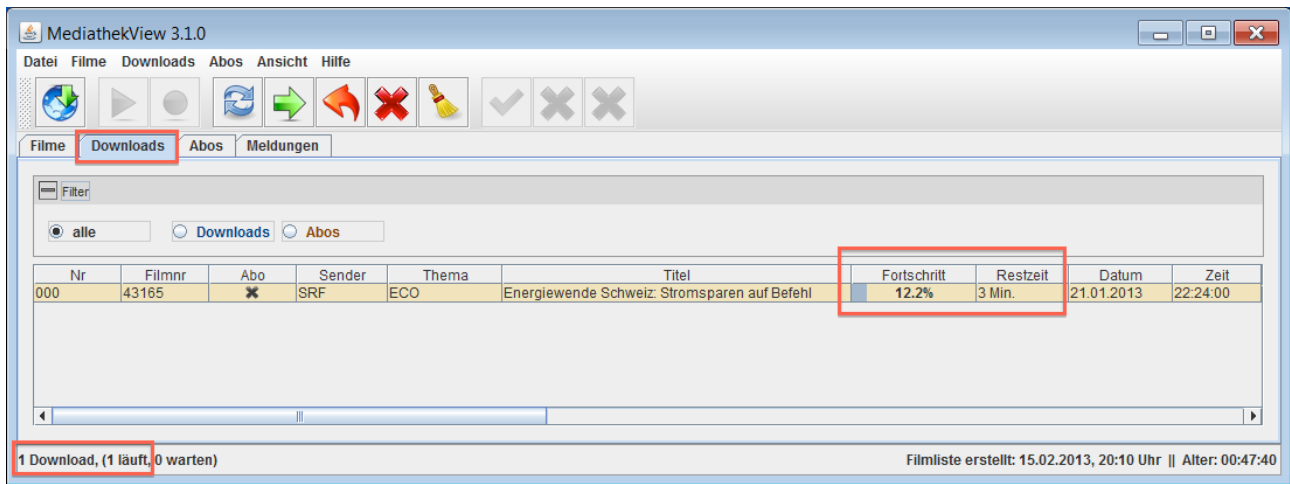

*Hinweis:* Eine braune Zeile bedeutet, dass der Download läuft. Rot bedeutet, dass der Download nicht gestartet werden konnte (Anzeige "fehlerhaft" unter Fortschritt, vgl. Abbildung rechts).

Dafür kann es verschiedene Gründe geben:

- Fehler 403: In der Filmliste gelb markierte Sendungen können aus der Schweiz nicht heruntergeladen werden (Geoblocking) und ergeben diese Fehlermeldung (vgl. Abbildung rechts).
- Fehler 404: Der Server ist (temporär) nicht erreichbar bzw. die Video-URL gibt's nicht mehr. Dies kann auch überprüft werden, indem man die Website des Senders aufruft (vgl. Abbildung rechts). Wenn das Video auch auf der Website des Senders nicht mehr abspielbar ist, dann kann man nur hoffen, dass im Falles eines Fehlers dieser ein Tag später behoben sein wird (also später nochmals versuchen).
- (5) Die Aufnahme ist fertig, wenn die Statusanzeige verschwindet respektive unter Fortschritt "fertig" gemeldet wird (die Farbe der Zeile wechselt dann auf grün).
- (6) Die aufgezeichneten Sendungen können über einen Rechtsklick und den Befehl "Zielordner öffnen" (auch) aus dem Programm heraus erreicht werden.

Die Videos liegen alle im MP4-Format vor.

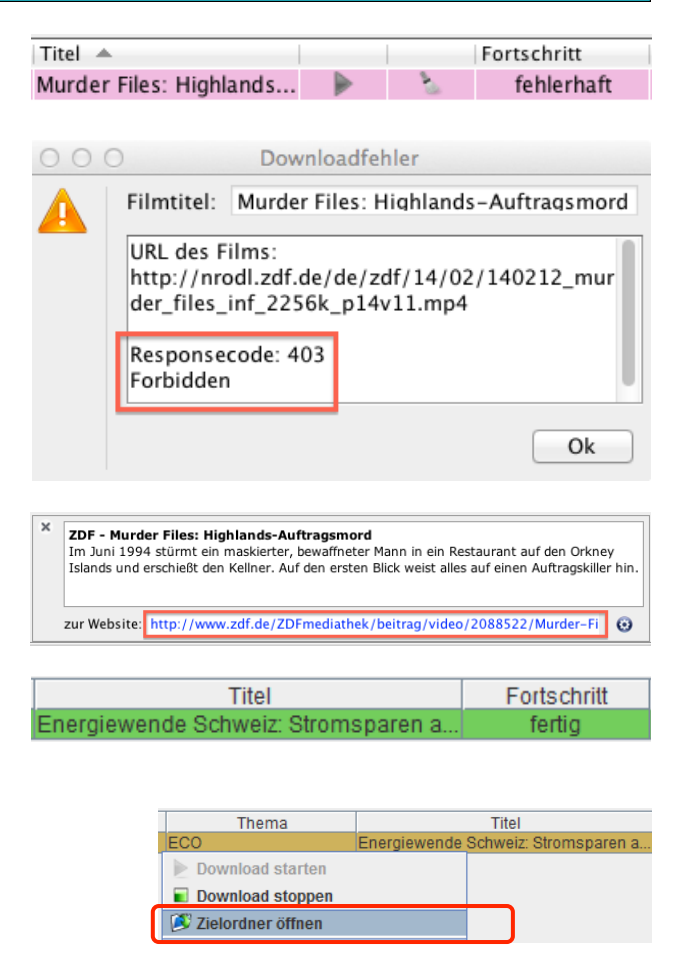

### Hilfe

Hilfe und Hinweise wie man z.B. Sendereihen abonniert: http://sourceforge.net/p/zdfmediathk/wiki/Anleitung**/** Häufig gestellte Fragen (FAQ): http://sourceforge.net/p/zdfmediathk/wiki/FAQ/

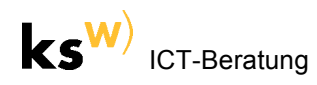

### **Anhang:**

### MediathekView Portable updaten

Wenn man keine selbst vorgenommen Einstellungen verlieren will, ist der Ordner "Einstellungen" im neuen Ordner "Mediathek\_full" zu löschen und durch den alten Ordner "Einstellungen" zu ersetzen.

Neue Versionen von MediathekView Portable finden sich jeweils hier:

[http://www.kswillisau.ch/index.cfm?mID=033&dir=\Multimedia](http://www.kswillisau.ch/index.cfm?mID=033&dir=\Multimedia\TV-Sendungen-aufnehmen) \TV-Sendungen-aufnehmen

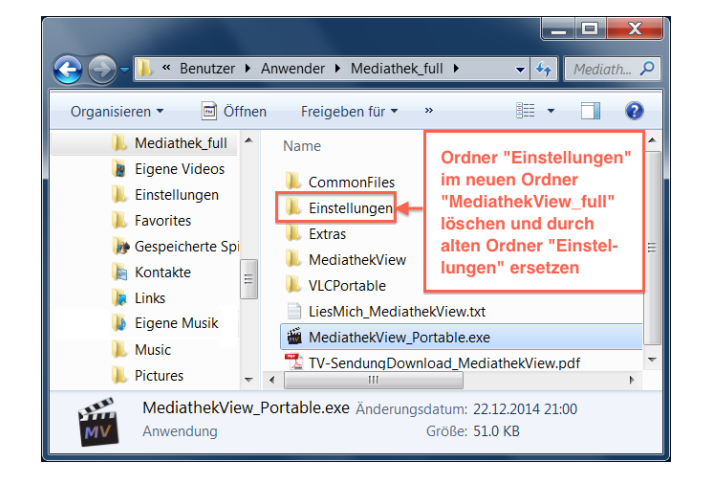

### MediathekView und Hilfsprogramme auf eigenem Computer installieren (für erfahrene Windows-Benutzer)

Das zum Download zur Verfügung gestellte Paket "Mediathek\_full" enthält die portablen Versionen der Hilfsprogramme Java und VLC Media Player. Wer die nicht-portablen Versionen dieser Programme schon auf dem eigenen Computer installiert hat oder diese dort installieren will, geht wie folgt vor:

• Java und VLC Media Player installieren respektive updaten: http://java.com/de/ http://www.videolan.org

Weitere Info gibt's bei Bedarf hier: http://sourceforge.net/p/zdfmediathk/wiki/Anleitung/#installation

- *(Windows)* Dann nur den Ordner "MediathekView" ins Programme-Verzeichnis oder ins User-Verzeichnis verschieben. In diesem Ordner befindet sich die Start-Datei "MediathekView.exe".
- Beim ersten Programmstart von MediathekView "mit Standardeinstellungen starten" und jeweils auf "weiter" klicken, ohne jegliche Einstellungen vorzunehmen (vgl. Abb. rechts).

Nach dem Laden der Filmliste sollte das Programm voll einsatzfähig sein.

Bei Problemen gibt's hier Hilfe: http://sourceforge.net/p/zdfmediathk/wiki/FAQ/

• Die aktuellste Version von MediathekView gibt's hier: https://sourceforge.net/projects/zdfmediathk/files/

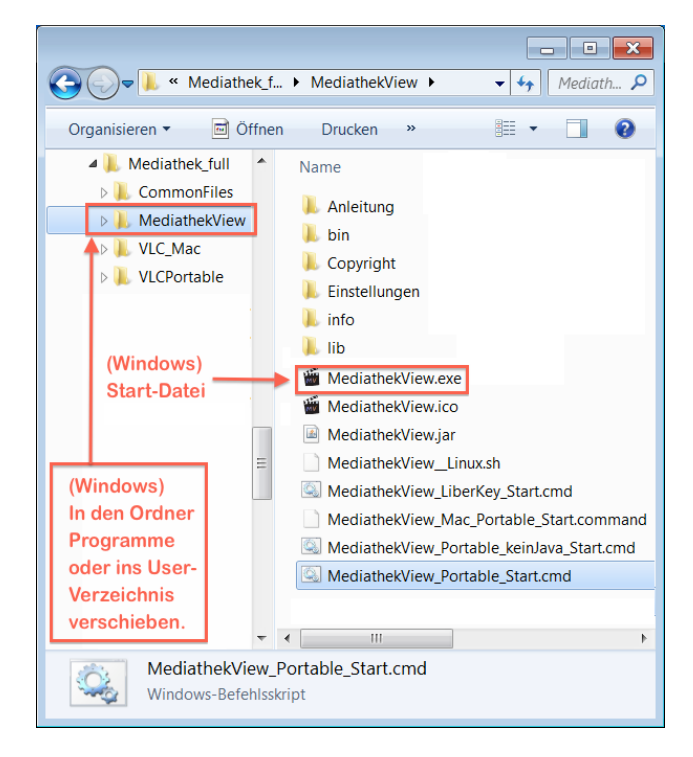

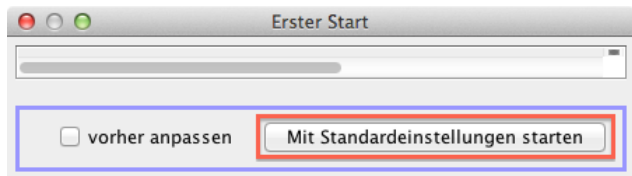

mau, 2010-10-26 Update: mau, 2010-10-30 Update: mau, 2011-11-02 Update: mau, 2013-02-16 Update: mau, 2013-11-02 Update: mau, 2015-01-03